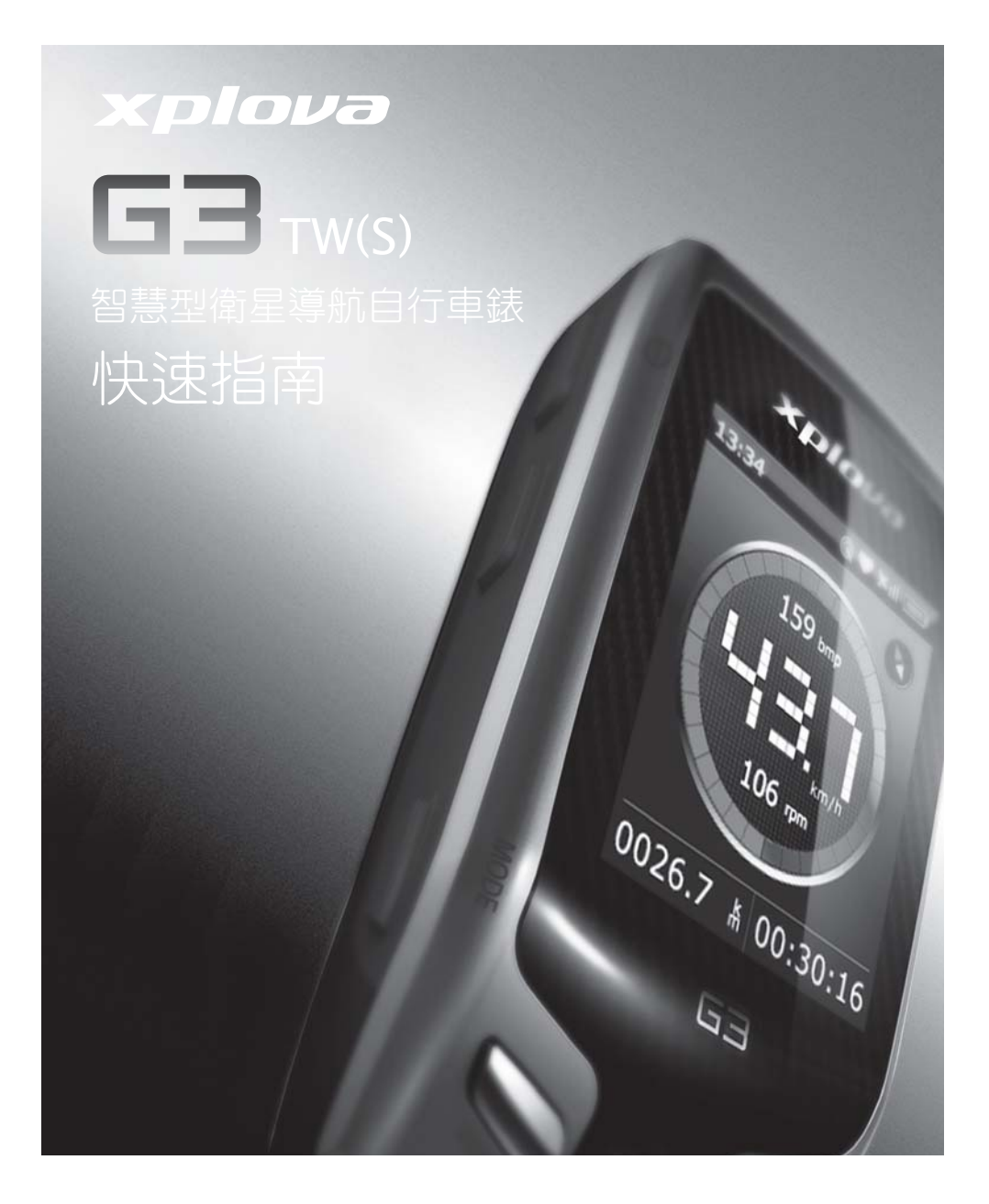

### 1 簡介

恭喜您購賣Xplova G3 TW(S)智 ・一一……<br>慧型衛星導航自行車車錶。使用 本車錶前請閲讀快速指南,若需 詳細資訊請參考使用手冊。

#### Xplova G3 TW(S)產品正面説明

- 1. 電源/OSD鍵
- 長按(三秒): 開機
- 短按(OSD畫面): 背光及聲音控制
- 開機時長按:選擇 待機/關機/ 按鍵鎖
- 2. LED
- 紅色閃爍:低電量警示
- 綠色閃爍: 待機模式
- 3. "+"按鍵
- 短按:放大地圖或上移
- 長按:解按鍵鎖
- 4. "-" 按鍵
- 短按:縮小地圖或下移
- 5. Menu 選單鍵
- 短按: 總選單
- 6. LAP分段/清除鍵
- $\bullet$ 短按: Lap $(\pi)$ 段
- 長按:清除紀錄

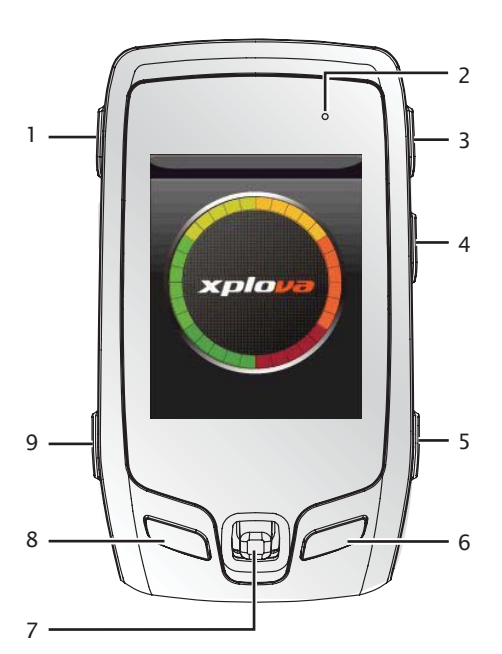

9. MODE 模式鍵 • 短按:變更模式或退出 • 長按:選擇自行車

- 7. 五向搖桿
- 上下左右及Enter
- Enter: 快速選單或確認
- 8. RECORD 記錄結束鍵
- 短按:開始記錄/暫停紀錄/
- 繼續記錄
- 長按:結束並儲存紀錄紀錄

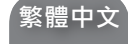

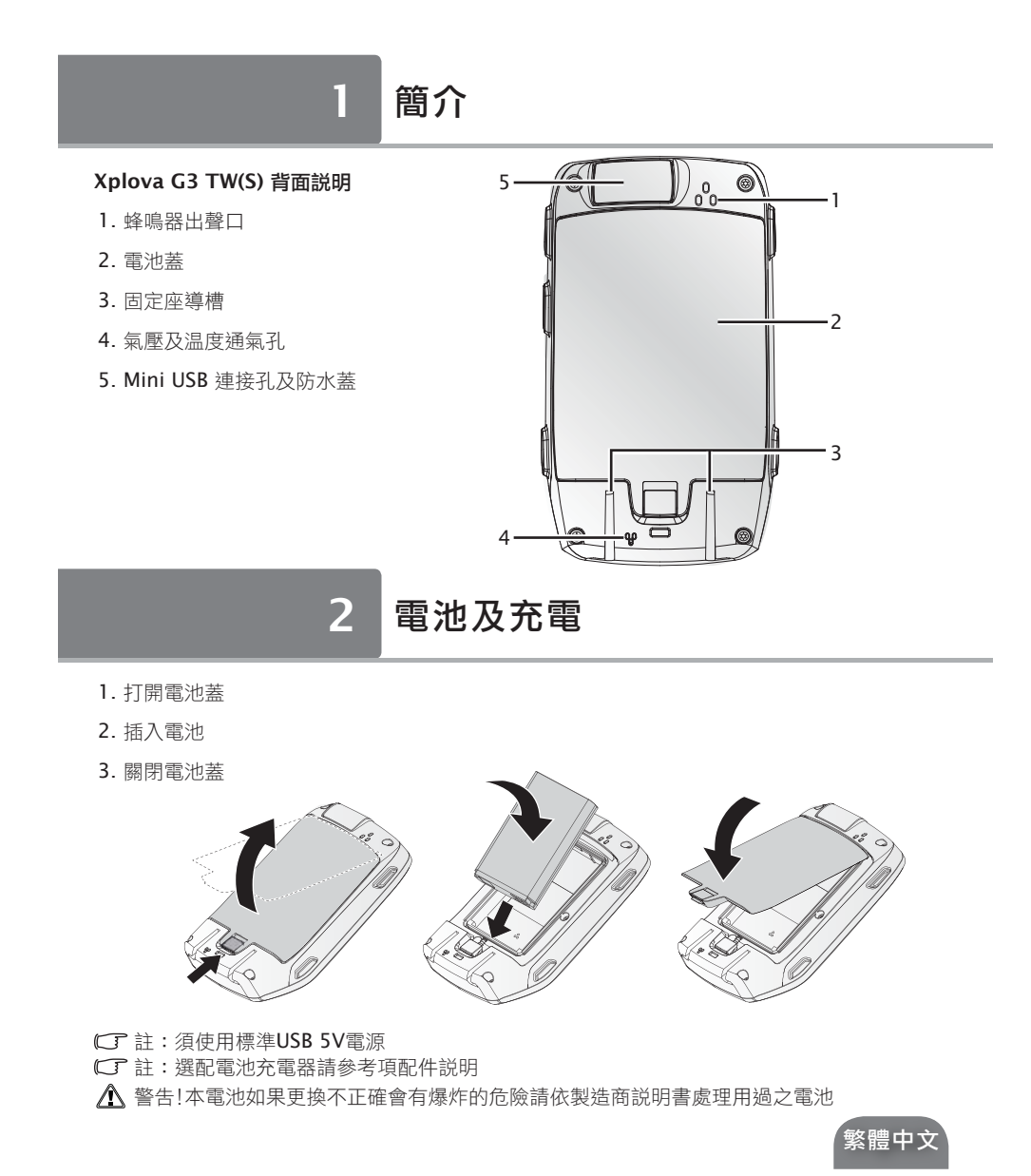

# 電池及充電

- 4. 打開USB防水蓋
- 5. 使用USB電源充電器或電腦USB<br>插槽進行充電

 $\overline{2}$ 

6. 充飽電池(約4小時)

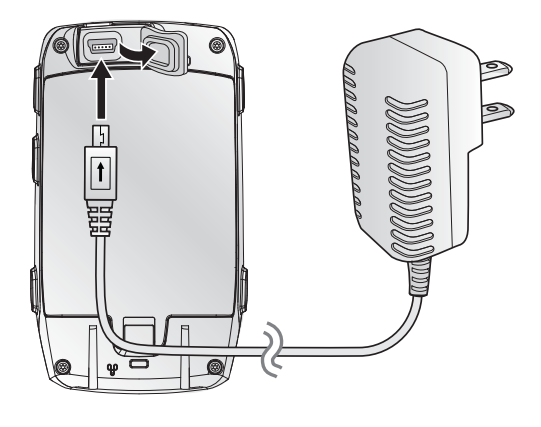

#### $\overline{\mathbf{3}}$ 電源開關

- 1. 關機:長按電源鍵
- 2. 使用五向摇桿選擇
- 待機
- 關機
- 按鍵鎖
- 3. 按壓五向搖桿確認選項

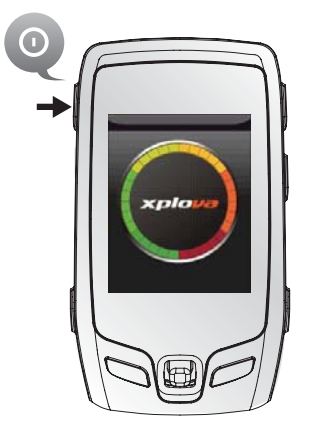

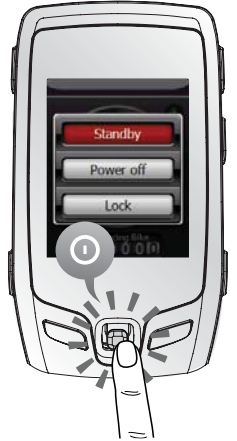

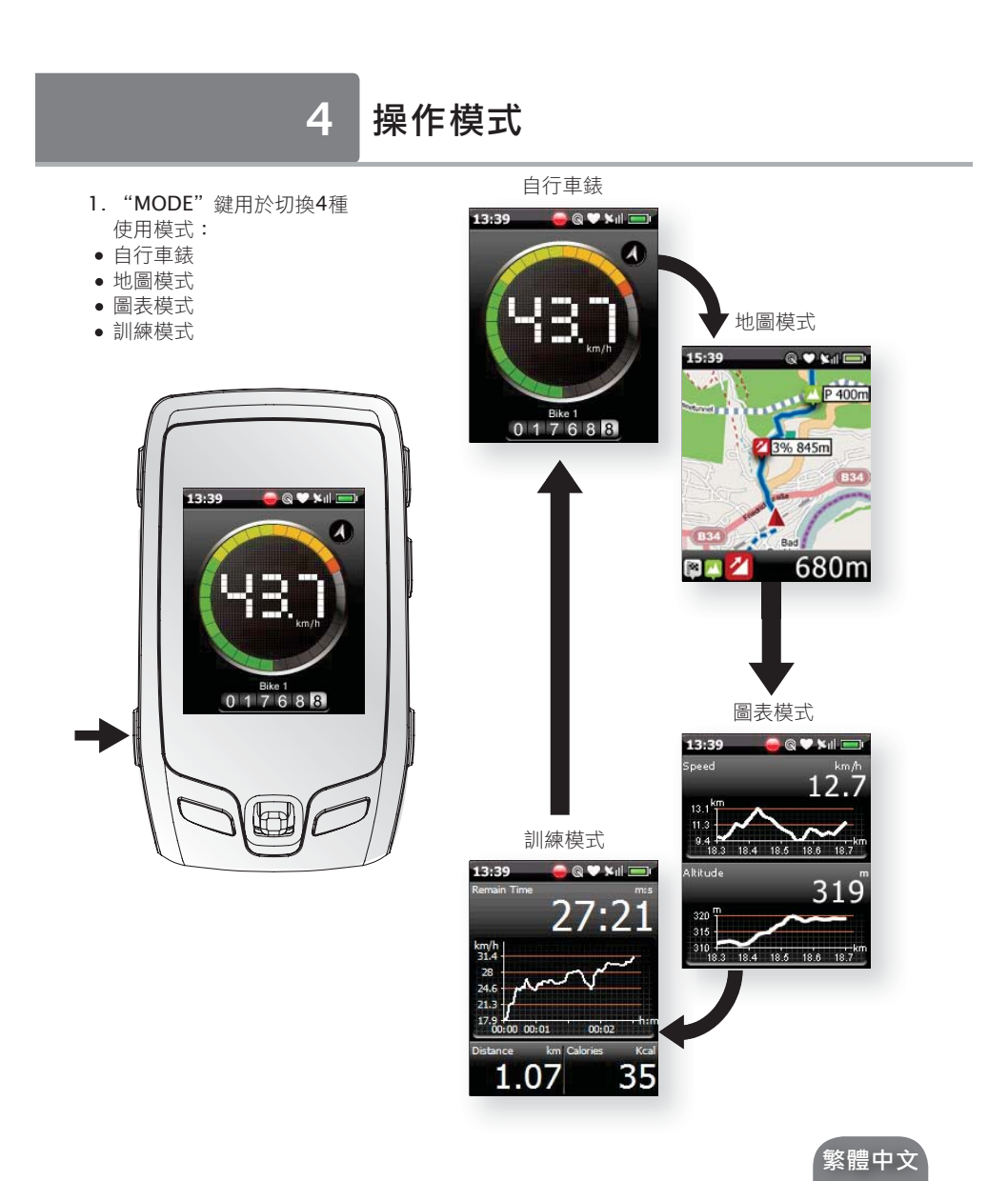

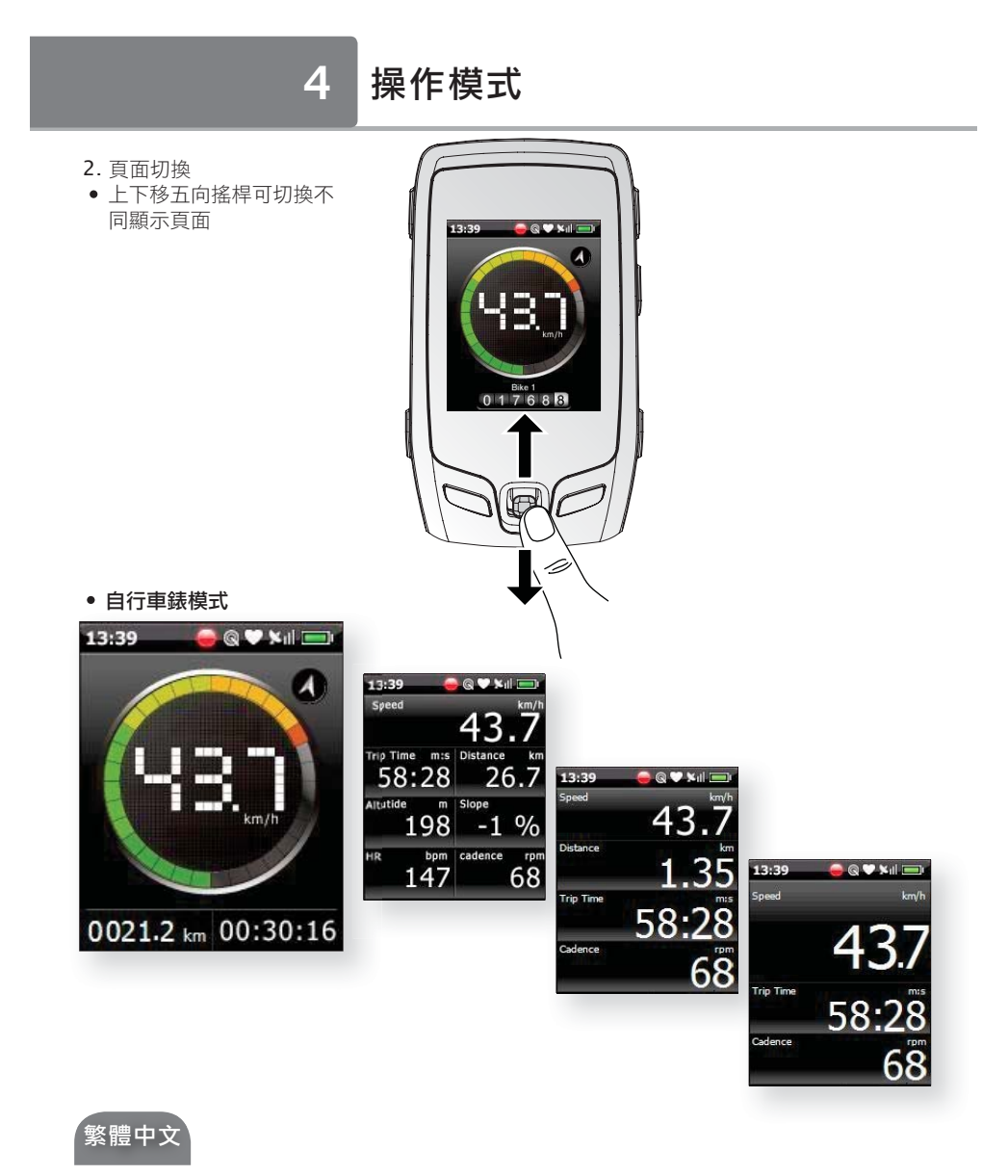

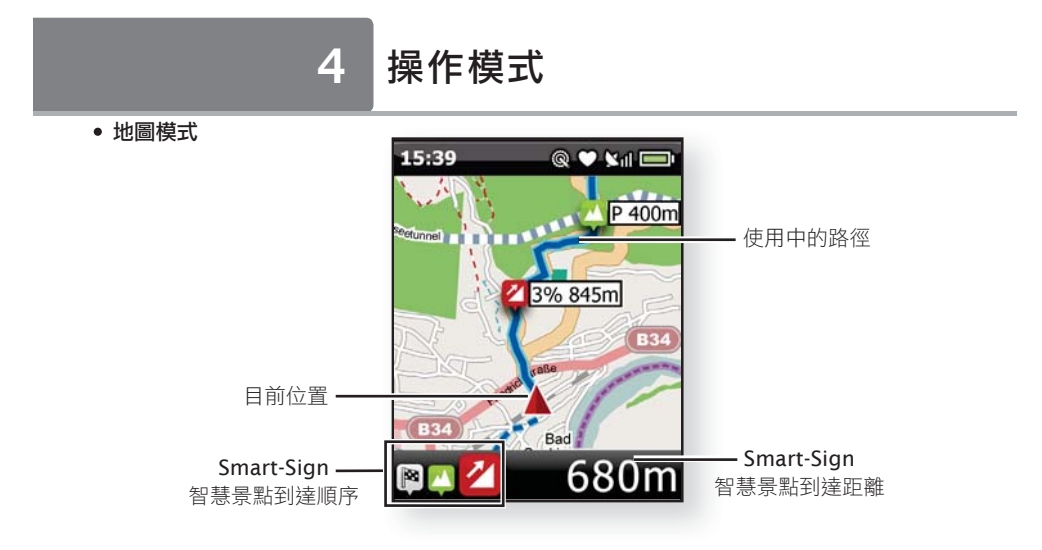

• 圖表模式

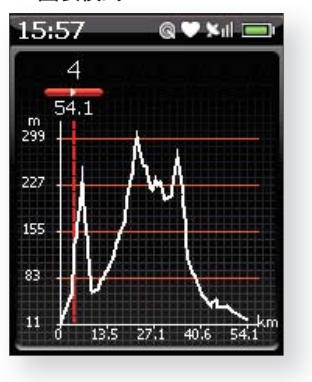

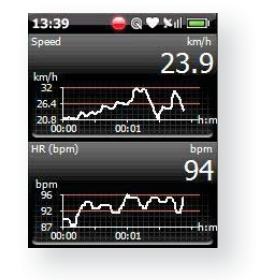

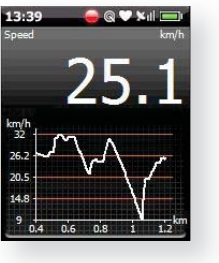

○ 註:在路徑導航中即時位置高度圖繪顯示於圖表模式<br>的第一頁

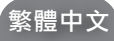

## 4 操作模式

### • 訓練模式

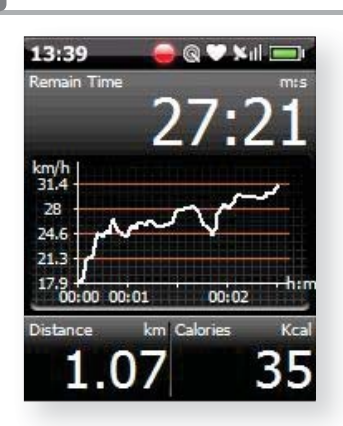

5 狀態列

1

13:39

 $2$   $\rightarrow$  4

159<sub>b</sub>

 $106<sub>pm</sub>$ 

Bike 1<br>0 1 7 6 8 8

5

6

3

 $-7$ 

8

- 1. 紀錄狀態
- 2. 複合感測器(踏頻/速度)狀態
- 3. 電池電量狀態
- 4. 衛星收訊狀態
- 5. 心率監測帶狀態
- 6. 動態心率狀態(選配)
- 7. 里程表
- 8. 動態踏頻狀態(選配)
- C 註: 選配部份功能在選配裝 置設定後啟動

## 6 選單

### 總選單

- 1. 按壓 "MENU" 鍵
- 2. 使用五向摇桿選擇項目
- 3. 按壓五向搖桿確認選項

**□**註:按壓"Mode"鍵跳出 選單

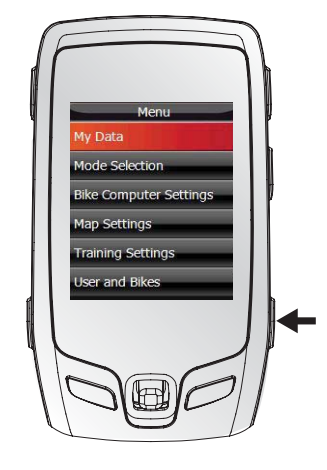

#### 快速選單

- 1. 按壓五向搖桿叫出快速選單
- 2. 使用五向摇桿選擇項目
- 3. 按壓五向搖桿確認選項

**□**註:按壓"Mode"鍵跳出 選單

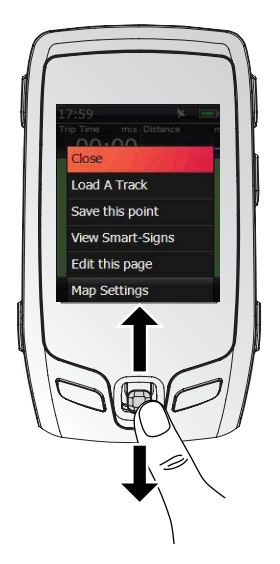

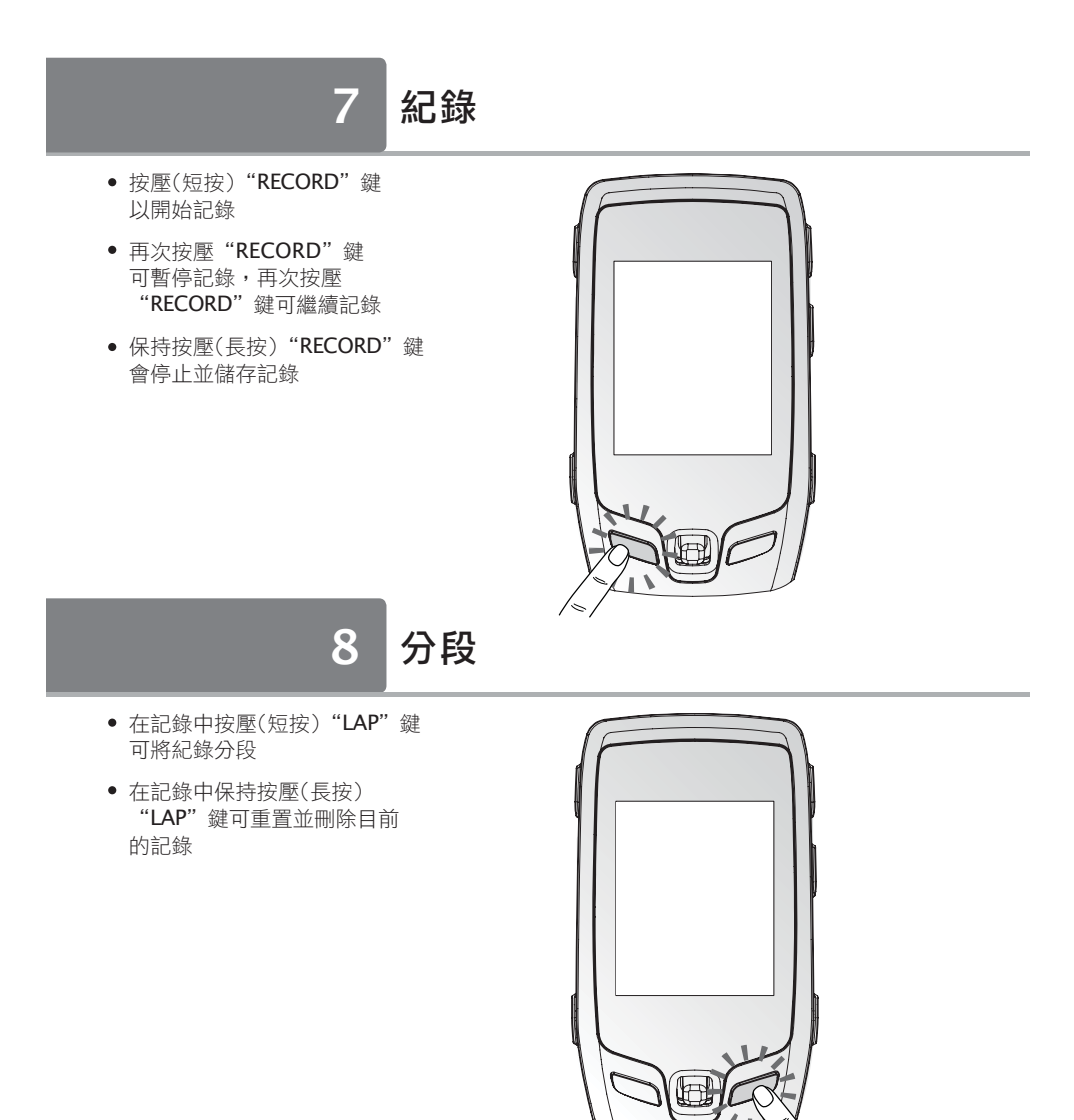

### 9 導航

- 1. 請使用 Smart-Route™ 雲端 智慧路線規服務規畫騎程路徑 和加入Smart-Sign 智慧景點.
- 2. 請使用X-Tracks 路徑管理員 下載路徑至G3以進行導航
- CT 註:請使用產品附贈CD安裝 X-Tracks™ 軟體,並在路徑管 理員頁面內使用Smart-Route™ 雲端智慧路線規畫服務

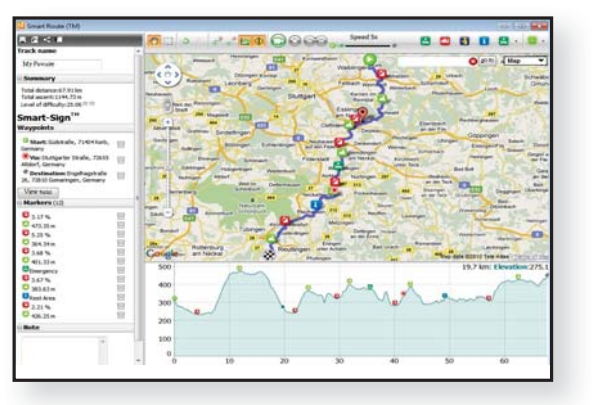

## 10 X-TRACKS™

- 使用X-Tracks™ PC 軟體管 理記錄資料
- X-Tracks™可儲存、分析 及分享您的騎程記錄。
- CT 註:詳細使用方式 起參考 **X-Tracks** 線上説明

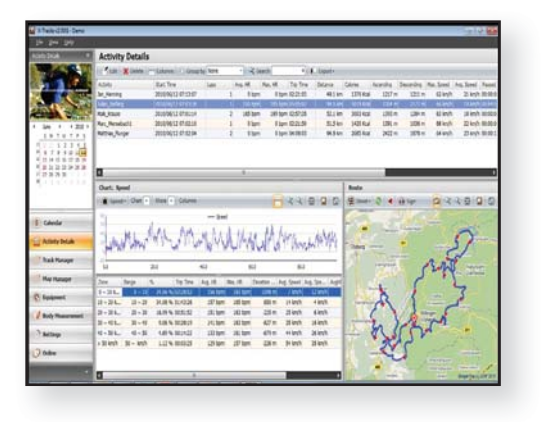

# 11 選配周邊

### 心率監測胸帶(HRM):

• 配對HRM

- 1. 依照下列順序選選單配對 HRM
- 2. "MENU" => 使用者及自行 車=> 使用者=> ANT+HRM 設定
- 3. HRM 選擇"開"
- 4. HRM ID 選擇"重新掃描"
- 5. 依圖示用手摩擦HRM背面兩 例導電橡皮部分以啟動HRM 並進行配對
- 穿戴HRM
- 1. 將HRM 貼於胸部下方並扣 止背帶
- 2. 調整背帶鬆緊至舒適

#### 複合感測器(踏頻/速度)(Combo) • 配對Combo

- 1. 依照下列順序選選單配對HRM
- 2. "MENU" => 使用者及自行車 => 自行車1=> ANT+ 複合感 測器(踏頻/速度)
- 3. 複合感測器(踏頻/速度)選擇 "開"
- 4. 複合感測器(踏頻/速度) ID 選 擇"重新掃描"
- 5. 依圖示用複合感測器組輪幅條 (速度)磁鐵觸動複合感測器以 啟動感測器進行配對

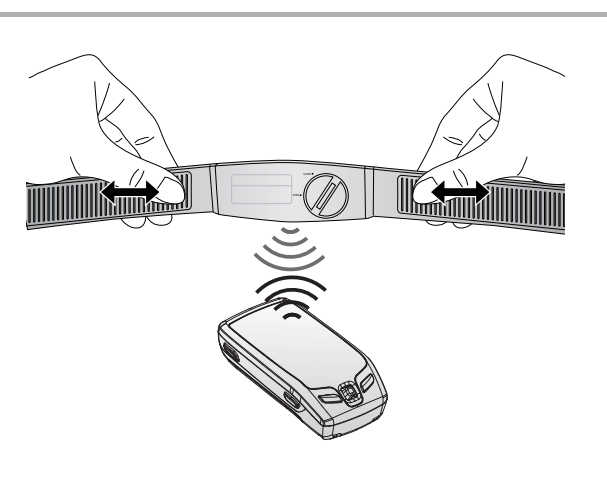

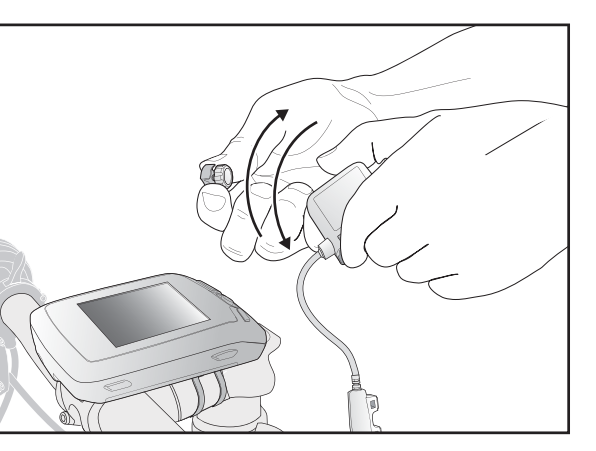

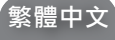

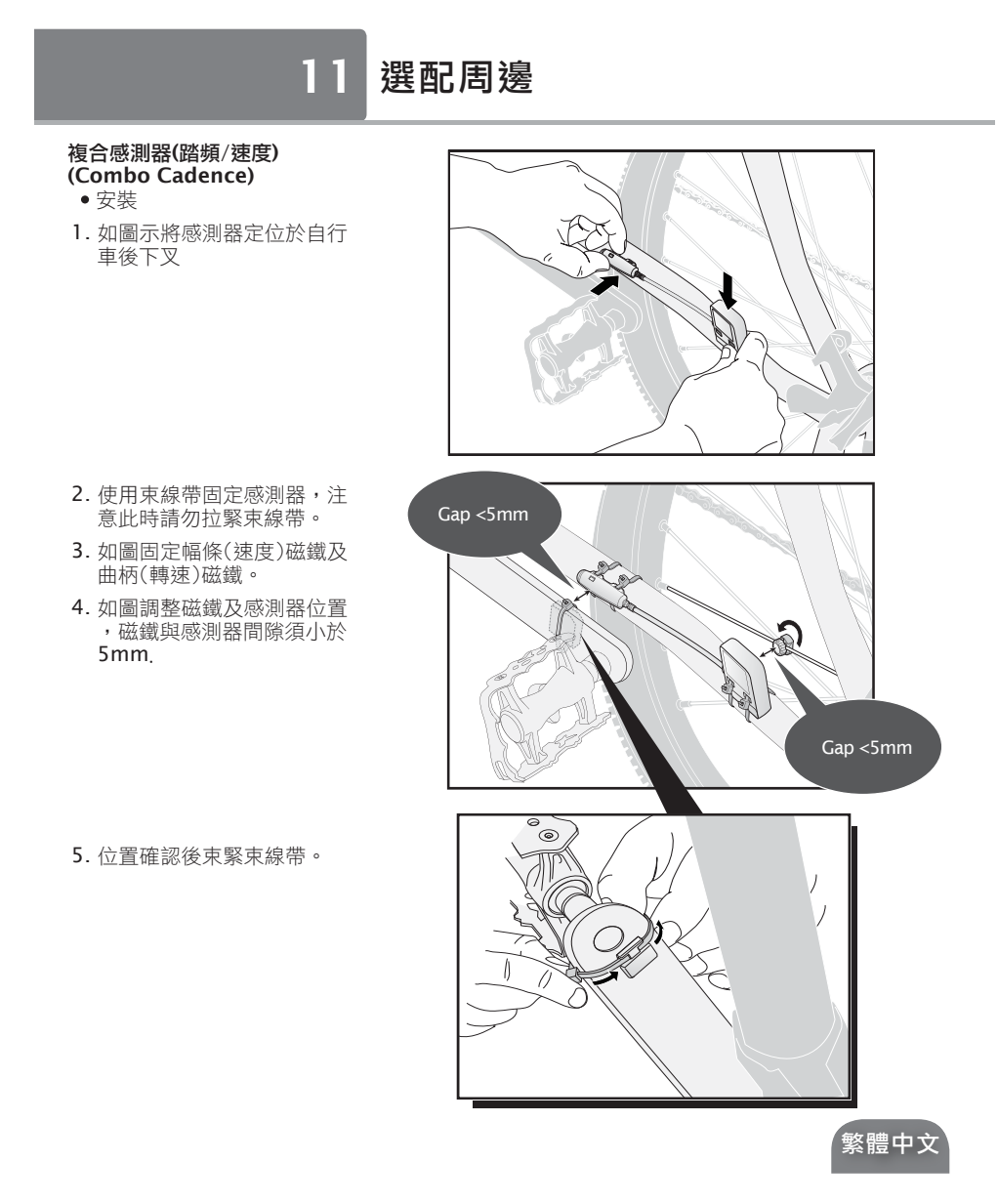

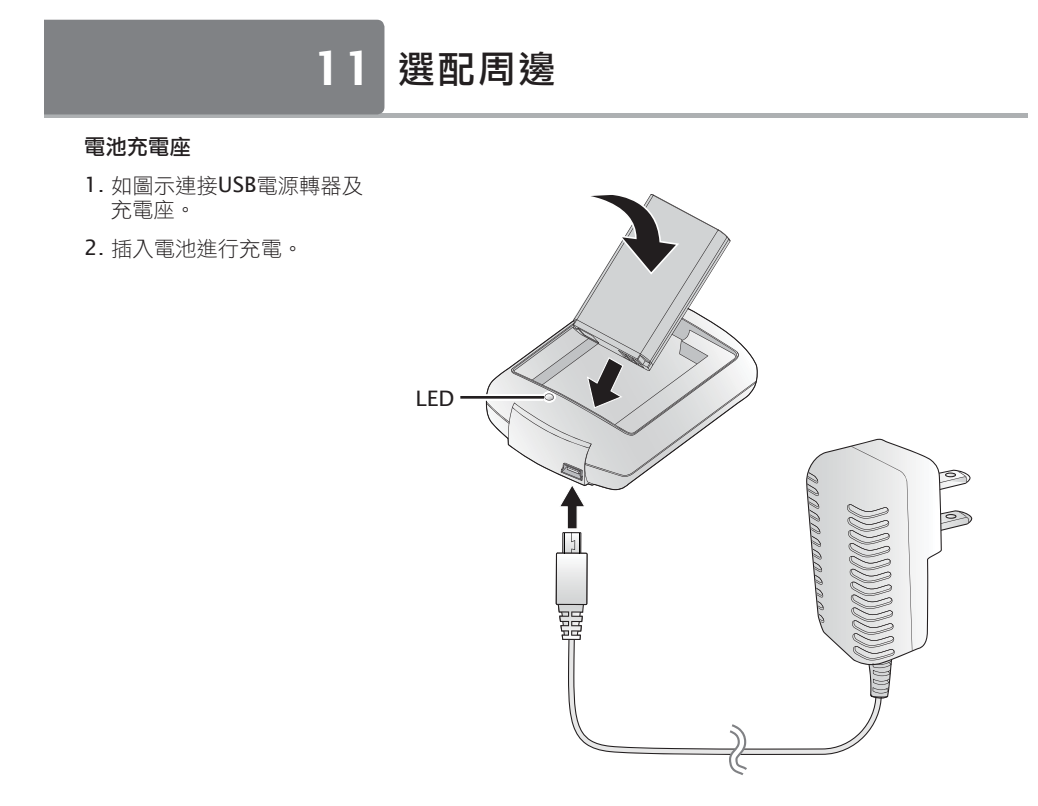

△警告!本電池如果更換不正確會有爆炸的危險請依製造商説明書處理用過之電池

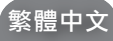

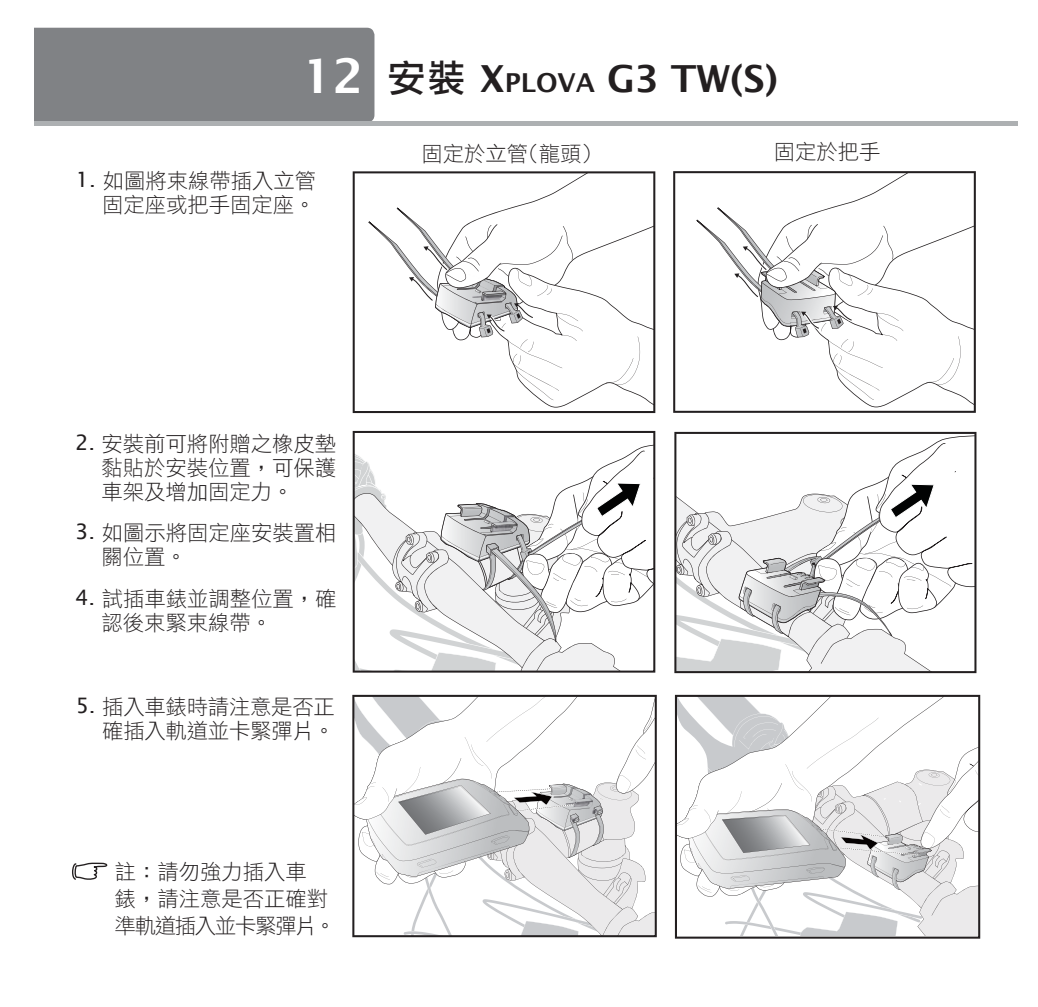

xplova

本份文件所有圖片及文字依國際著作權規範保護。任何內容未經許可不得使用或複製。 P/N:157-G3S+++010 Version: 1.10